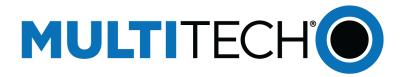

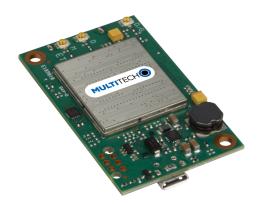

# SocketModem® MTQ

## MTQ-LNA7 Device Guide

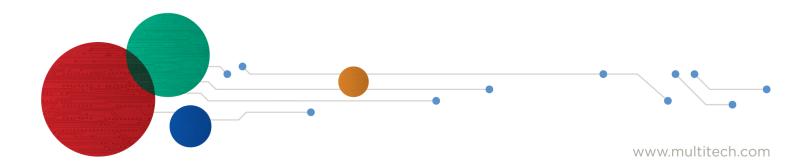

#### SocketModem® MTQ MTQ-LNA7 Device Guide

Models: MTQ-LNA7-B02

Document Part Number: S000749 Rev. 1.8

#### Copyright

This publication may not be reproduced, in whole or in part, without the specific and express prior written permission signed by an executive officer of Multi-Tech Systems, Inc. All rights reserved. Copyright © 2025 by Multi-Tech Systems, Inc.

Multi-Tech Systems, Inc. makes no representations or warranties, whether express, implied or by estoppels, with respect to the content, information, material and recommendations herein and specifically disclaims any implied warranties of merchantability, fitness for any particular purpose, and non-infringement.

Multi-Tech Systems, Inc. reserves the right to revise this publication and to make changes from time to time in the content hereof without obligation of Multi-Tech Systems, Inc. to notify any person or organization of such revisions or changes.

#### **Trademarks**

Multi-Tech and the Multi-Tech logo, DeviceHQ, SocketModem, and Conduit are registered trademarks of Multi-Tech Systems, Inc.

mPower, mCard, and mDot are trademarks of Multi-Tech Systems, Inc.

All other brand and product names are trademarks or registered trademarks of their respective companies.

#### **Legal Notices**

The MultiTech products are not designed, manufactured, or intended for use, and should not be used, or sold or re-sold for use, in connection with applications requiring fail-safe performance or in applications where the failure of the products would reasonably be expected to result in personal injury or death, significant property damage, or serious physical or environmental damage. Examples of such use include life support machines or other life preserving medical devices or systems, air traffic control or aircraft navigation or communications systems, control equipment for nuclear facilities, or missile, nuclear, biological, or chemical weapons or other military applications ("Restricted Applications"). Use of the products in such Restricted Applications is at the user's sole risk and liability.

MULTITECH DOES NOT WARRANT THAT THE TRANSMISSION OF DATA BY A PRODUCT OVER A CELLULAR COMMUNICATIONS NETWORK WILL BE UNINTERRUPTED, TIMELY, SECURE, OR ERROR FREE, NOR DOES MULTITECH WARRANT ANY CONNECTION OR ACCESSIBILITY TO ANY CELLULAR COMMUNICATIONS NETWORK. MULTITECH WILL HAVE NO LIABILITY FOR ANY LOSSES, DAMAGES, OBLIGATIONS, PENALTIES, DEFICIENCIES, LIABILITIES, COSTS, OR EXPENSES (INCLUDING WITHOUT LIMITATION REASONABLE ATTORNEYS FEES) RELATED TO TEMPORARY INABILITY TO ACCESS A CELLULAR COMMUNICATIONS NETWORK USING THE PRODUCTS.

The MultiTech products and the final application of the MultiTech products should be thoroughly tested to ensure the functionality of the MultiTech products as used in the final application. The designer, manufacturer, and reseller has the sole responsibility of ensuring that any end-user product into which the MultiTech product is integrated operates as intended and meets its requirements or the requirements of its direct or indirect customers. MultiTech has no responsibility whatsoever for the integration, configuration, testing, validation, verification, installation, upgrade, support, or maintenance of such end-user product, or for any liabilities, damages, costs, or expenses associated therewith, except to the extent agreed upon in a signed written document. To the extent MultiTech provides any comments or suggested changes related to the application of its products, such comments or suggested changes is performed only as a courtesy and without any representation or warranty whatsoever.

#### **Disclaimers**

Information in this document is subject to change without notice and does not represent a commitment on the part of Multi-Tech Systems, Inc. Multi-Tech Systems, Inc. Provides this document "as is," without warranty of any kind, expressed or implied, including, but not limited to, the implied warranties of fitness or merchantability for a particular purpose. Multi-Tech Systems, Inc. may make improvements and/or changes in this manual or in the product(s) and/or the software described in this manual at any time.

# Contents

| Chapter 1 Product Overview                            | 6  |
|-------------------------------------------------------|----|
| Overview                                              |    |
| Build Options                                         |    |
| Additional Documentation                              |    |
| Chapter 2 Mechanical Drawings                         | 7  |
| MTQ-LNA7-B02 Mechanical Drawing                       |    |
| Chapter 3 Specifications                              |    |
| MTQ-LNA7-B02 Specifications                           |    |
| Descriptions of LEDs                                  |    |
| 40-Pin Connector Definitions                          |    |
| B02 model                                             |    |
| 40-Pin Connector                                      |    |
| Electrical Characteristics                            |    |
| Operating Conditions                                  |    |
| Absolute Maximum Rating                               |    |
| DC Electrical Characteristics                         |    |
| Input/Output Current Ratings                          |    |
| Power Draw - MTQ-LNA7-B02                             |    |
| Chapter 4 Antennas                                    |    |
| Antenna System Cellular Devices                       |    |
| FCC Requirements                                      |    |
| Antenna                                               |    |
| Antenna Specifications                                |    |
| LTE Antenna MISO                                      |    |
| Selecting Antennas                                    |    |
| Antenna Approvals and Safety Considerations           |    |
| Power Draw                                            |    |
| Chapter 5 Carrier Specific Notice                     | 17 |
| Firmware Over the Air (FOTA) for Verizon              | 17 |
| Chapter 6 Safety Information                          |    |
| Handling Precautions                                  |    |
| Radio Frequency (RF) Safety                           |    |
| Sécurité relative aux appareils à radiofréquence (RF) |    |
| General Safety                                        |    |

| Interference with Pacemakers and Other Medical Devices           |  |
|------------------------------------------------------------------|--|
| Precautions for Pacemaker Wearers                                |  |
| Vehicle Safety                                                   |  |
| Operation Safety                                                 |  |
| Chapter 7 Regulatory Information                                 |  |
| FCC 47 CFR Part 15 Regulation Class B Devices                    |  |
| FCC Interference Notice                                          |  |
| FCC Grant                                                        |  |
| Industry Canada Class B Notice                                   |  |
| Canadian Limitations                                             |  |
| Industry Canada                                                  |  |
| Chapter 8 Environmental Notices                                  |  |
| EU WEEE Directive                                                |  |
| Instructions for Disposal of WEEE by Users in the European Union |  |
| EU RoHS 3 Directive                                              |  |
| EU REACH-SVHC Statement                                          |  |
| Chapter 9 Labels                                                 |  |
| Labels                                                           |  |
| Chapter 10 Getting Started                                       |  |
| Installing a SIM Card on a SocketModem                           |  |
| Device Drivers                                                   |  |
| USB Cable Recommendations                                        |  |
| Communications Flow                                              |  |
| No Processor Model (B02)                                         |  |
| Communicating with the Device                                    |  |
| Power Down the Device                                            |  |
| Device RESET (Pin 35)                                            |  |
| RESET Function on Initial Power Up                               |  |
| RESET Function when the Radio Module is Powered                  |  |
| Low Power Options                                                |  |
| Chapter 11 Using Connection Manager                              |  |
| Installing Connection Manager                                    |  |
| Setting Up a Serial Device in Windows Device Manager             |  |
| Connecting a Device                                              |  |
| Uninstalling Connection Manager                                  |  |
| Connection Manager User Interface                                |  |
| Main tab                                                         |  |
| Settings tab                                                     |  |

| Connection tab                                                                            | 38 |
|-------------------------------------------------------------------------------------------|----|
| Details tab                                                                               | 38 |
| Terminal tab                                                                              | 39 |
| Charts tab                                                                                | 39 |
| Troubleshooting                                                                           | 39 |
| Serial COM port is not available in the Serial Modem Settings                             | 39 |
| Device is not detected ("No Device")                                                      |    |
| USB Modem is not detected                                                                 | 39 |
| Connection Manager is not working, and a device connected to the computer is not detected | 39 |
| Connection Manager displays "Device Error" status for a serial device                     | 40 |
| System Cannot Connect to Serial Device                                                    | 40 |
| Warranty                                                                                  | 44 |
| Contact Information                                                                       | 44 |
| Revision History                                                                          | 44 |

# **Chapter 1 Product Overview**

## **Overview**

SocketModem<sup>®</sup> MTQ embedded cellular modems are complete, ready-to-integrate communications devices ideal for customers looking to add 4G-LTE cellular communications to their IoT/M2M solutions. These communications devices enable easy technology transitions and allow developers to add wireless communication to products with a minimum of development time and expense. SocketModem MTQ modems are carrier approved and end-device certified, decreasing time to market while saving customers money.

## **Build Options**

| Ordering Part Number | Description                                                   | Region                   |
|----------------------|---------------------------------------------------------------|--------------------------|
| MTQ-LNA7-B02         | Embedded LTE Cat 4 Modem with Fallback and GNSS (50 pack)     | Canada, United<br>States |
| MTQ-LNA7-B02-SP      | Embedded LTE Cat 4 Modem with Fallback and GNSS (single pack) | Canada, United<br>States |

#### Note:

- Devices ship without network activation. To connect devices to the cellular network, contact your service provider and request the correct SIM cards.
- The complete ordering part number may include an "Rx" designation. For example, MTQ-LNA7.Rx, where x is the hardware revision number.

## **Additional Documentation**

Additional documentation is available at https://multitech.com/product/lte-cat-4-embedded-cellularmodem-with-fallback-and-gnss-att-verizon-us-ca/. Select your model to find the documents specific for that device.

| Document                                                         | Description                                                                                                    | Part Number |
|------------------------------------------------------------------|----------------------------------------------------------------------------------------------------|-------------|
| Device Guide<br>SocketModem MTQ MTQ-<br>LNA7                     | This document. Provides model specifications and developer information.                                                                                                    | S000749     |
| Developer Guide Universal<br>Developer Kit MTUDK2-ST-<br>CELL.R1 | Information for developing with the MTUDK2-ST-<br>CELL.R1 Developer Kit. Includes an overview, design<br>considerations, schematics, and installation and<br>operation information.                  | S000799     |
| AT Command Guide and<br>other documents<br>Quectel_EG95-EG25     | Multiple documents listing AT Commands, USB Driver<br>Installation Guides (both Windows and Linux), and other<br>protocols used to communicate with your MTQ-LNA7<br>device. Provided in a zip file. | N/A         |

# **Chapter 2 Mechanical Drawings**

## **MTQ-LNA7-B02 Mechanical Drawing**

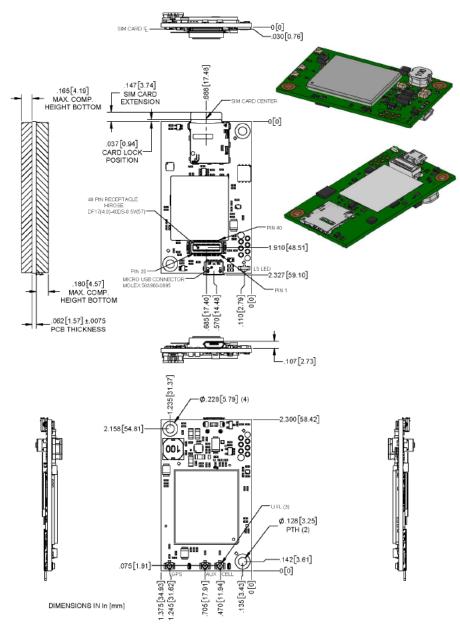

# **Chapter 3 Specifications**

## **MTQ-LNA7-B02 Specifications**

| Category                                | Description                                                                                            |  |
|-----------------------------------------|----------------------------------------------------------------------------------------------------|--|
| General                                 |                                                                                                    |  |
| Standards                               | LTE FDD Cat 4, 3GPP release 11 compliant                                                               |  |
|                                         | WCDMA/GSM fallback                                                                                     |  |
|                                         | USB Interface is CDC-ACM compliant                                                                     |  |
|                                         | SMS is Text and PDU mode, Point-to-Point MO and MT, SMS cell broadcast, and SMS storage: ME by default |  |
| Frequency Bands (in                     | 4G: FDD 1900 (B2), 1700 (B4), 850 (B5), 700 (B12, B13)                                                 |  |
| MHz)                                    | 3G: 1900 (B2), 2100/1700 (B4), 850 (B5)                                                                |  |
| LED                                     | One, link status                                                                                       |  |
| Speed                                   |                                                                                                    |  |
| Data Speed                              | LTE FDD: Up to 150 Mbps downlink /50 Mbps uplink                                                       |  |
|                                         | HSUPA: Up to 5.7Mbps downlink/5.7Mbps uplink                                                           |  |
|                                         | DC-HSDPA: Up to 42Mbps downlink/42Mbps uplink                                                          |  |
| Interface                               |                                                                                                    |  |
| USB Interface                           | Micro USB 2.0 high speed                                                                               |  |
| UART                                    | Full UART                                                                                              |  |
| Serial Modem<br>Interface               | Up to 921.6 Kbps                                                                                       |  |
| <b>Physical Description</b>             |                                                                                                    |  |
| Weight                                  | 0.6 oz (17g)                                                                                           |  |
| Dimensions                              | Refer to Mechanical Drawings for details.                                                              |  |
| Connectors                              |                                                                                                    |  |
| Antenna                                 | 3 surface mount U.FL: GPS, Cellular, Auxiliary                                                         |  |
| SIM Holder                              | IM Holder 1.8 V and 3 V micro                                                                          |  |
| in header 40-pin female for USB or UART |                                                                                                    |  |
| Environment                             |                                                                                                    |  |
| Operating<br>Temperature                | -40° C to +85° C                                                                                       |  |
| Storage Temperature                     | -40° C to +85° C                                                                                       |  |
| Humidity                                | 20%-90% RH, non-condensing                                                                             |  |

| Category                                        | Description                             |  |  |
|-------------------------------------------------|-----------------------------------------|--|--|
| <b>Power Requirements</b>                       |                                         |  |  |
| Input Voltage (using<br>micro-USB<br>connector) | 5.0 VDC                                 |  |  |
| Input Voltage (using 40-pin connector)          | 3.3 VDC or 5.0 VDC                      |  |  |
| Certifications and Compliance                   |                                         |  |  |
| EMC and Radio<br>Compliance                     | FCC Part 15 Class B                     |  |  |
|                                                 | FCC Part 22H                            |  |  |
|                                                 | FCC Part 24E                            |  |  |
|                                                 | FCC Part 27                             |  |  |
| Safety Compliance                               | UL 60950-1 2nd Edition                  |  |  |
|                                                 | cUL 60950-1 2nd Edition Am. 1 and Am. 2 |  |  |
| Carrier                                         | Verizon, AT&T, T-Mobile, PTCRB          |  |  |

- Radio performance may be affected by temperature extremes.
- Device has been tested up to +85° C. UL Recognized@ 85° C

## **Descriptions of LEDs**

The Link Status LED is located on the SIM side of the device to the right of the Micro USB Connector in the lower right corner.

| LED Indicators |                                                                                                    |  |  |  |  |
|----------------|----------------------------------------------------------------------------------------------------|--|--|--|--|
| LS             | Link Status                                                                                                    |  |  |  |  |
|                | <ul> <li>OFF — No power to the cellular radio</li> </ul>                                                       |  |  |  |  |
|                | <ul> <li>Slow Blink (200 ms High/1800 ms Low) — Not registered/searching for<br/>network connection</li> </ul> |  |  |  |  |
|                | <ul> <li>Slow Blink (1800 ms High/200 ms Low) — Idle</li> </ul>                                                |  |  |  |  |
|                | Fast Blink (125 ms High/125 ms Low) — Connected/data transfer                                                  |  |  |  |  |

## **40-Pin Connector Definitions**

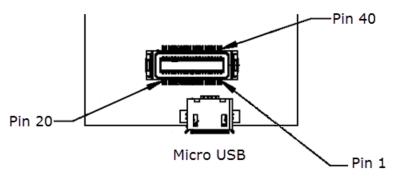

| Pin  | Signal Name | Logic Level Voltage <sup>1</sup> | Max         | In/Out         | Description         |
|------|-------------|----------------------------------|-------------|----------------|---------------------|
| PIII |             |                                  | Voltag<br>e | iii/Out        | Description         |
| 1    | N/C         |                                  |             |                |                     |
| 2    | N/C         |                                  |             |                |                     |
| 3    | N/C         |                                  |             |                |                     |
| 4    | N/C         |                                  |             |                |                     |
| 5    | GND         | GND                              |             | GND            | Ground              |
| 6    | USB-DATA+   | 0 - 3V <sup>2</sup>              | 5.5V        | I/O            | USB Data            |
| 7    | USB-DATA-   |                                  |             |                |                     |
| 8    | VCC-IN      | 3.3 - 5V +/-5%                   |             | Power<br>Input | Main Power          |
| 9    | RADIO_RXD   | 0 - 3V                           | 3.3V        | 0              |                     |
| 10   | RADIO_DCD   | 0 - 3V                           | 3.3V        | 0              | Data carrier detect |

### BO2 model

| Pin | Signal Name | Logic Level Voltage <sup>1</sup> | Max<br>Voltag<br>e | In/Out         | Description                                  |
|-----|-------------|----------------------------------|--------------------|----------------|----------------------------------------------|
| 11  | RADIO_RI    | 0 - 3V                           | 3.3V               | 0              | Ring indicator                               |
| 12  | RADIO_CTS   | 0 - 3V                           | 3.3V               | 0              | Clear to send (flow control)                 |
| 13  | GND         | GND                              |                    | GND            | Ground                                       |
| 14  | N/C         |                                  |                    |                |                                              |
| 15  | N/C         |                                  |                    |                |                                              |
| 16  | N/C         |                                  |                    |                |                                              |
| 17  | N/C         |                                  |                    |                |                                              |
| 18  | N/C         |                                  |                    |                |                                              |
| 19  | N/C         |                                  |                    |                |                                              |
| 20  | N/C         |                                  |                    |                |                                              |
| 21  | N/C         |                                  |                    |                |                                              |
| 22  | N/C         |                                  |                    |                |                                              |
| 23  | N/C         |                                  |                    |                |                                              |
| 24  | N/C         |                                  |                    |                |                                              |
| 25  | N/C         |                                  |                    |                |                                              |
| 26  | N/C         |                                  |                    |                |                                              |
| 27  | RADIO_VDD   | 0-1.8V                           | 1.8V               | 0              | This output is generated by the radio.       |
| 28  | GND         | GND                              |                    | GND            | Ground                                       |
| 29  | RADIO_RTS   | 0 - 3.3V                         | 3.3V               | 1              | Request to send (flow control)               |
| 30  | RADIO_DSR   | 0 - 3V                           | 3.3V               | 0              | Data set ready                               |
| 31  | RADIO_DTR   | 0 - 3.3V                         | 3.3V               | 1              | DTE ready                                    |
| 32  | RADIO_TXD   | 0 - 3.3V                         | 3.3V               | 1              | Serial data input from DTE                   |
| 33  | VCC-IN      | 3.3 - 5V +/-5%                   |                    | Power<br>Input | Main Power                                   |
| 34  | LINK_STATUS | 3V                               |                    | 0              | Radio link status LED                        |
| 35  | RESET       | 0 - 1.8V                         |                    | I              | Radio reset, treat as open drain, active low |
| 36  | GND         | GND                              |                    | GND            | Ground                                       |
| 37  | GND         |                                  |                    |                |                                              |
| 38  | N/C         |                                  |                    |                |                                              |
| 39  | N/C         |                                  |                    |                |                                              |
| 40  | N/C         |                                  |                    |                |                                              |

<sup>1</sup>A hyphen (-) indicates a range of acceptable logic levels.

<sup>2</sup>USB D+D-: 5V tolerant inputs / 3V drive-level output

## **40-Pin Connector**

| Manufacturer | Hirose Electric Co LTD      |  |  |
|--------------|-----------------------------|--|--|
| Description  | .5MM 40 PN B>B RECEPTACLE   |  |  |
| Model Number | DF17(4.0)-40DP-0.5V(57)     |  |  |
| Use with:    |                             |  |  |
| Manufacturer | Hirose Electric Co LTD      |  |  |
| Description  | .5mm 40 pin B.B header PLUG |  |  |
| Model Number | DF17(2.0)-40DP-0.5V(57)     |  |  |

## **Electrical Characteristics**

### **Operating Conditions**

| Parameter          | Minimum Volts  | Maximum Volts  |
|--------------------|----------------|----------------|
| Supply Range - Vcc | 3.3 VDC +/- 5% | 5.0 VDC +/- 5% |

#### **Absolute Maximum Rating**

| Parameter                 | Minimum Volts | Maximum Volts |
|---------------------------|---------------|---------------|
| Voltage at any signal pin | -0.3          | 5.5           |

### **DC Electrical Characteristics**

| Parameter                                | Conditions                          | Minimum Volts                       | Maximum Volts      |
|------------------------------------------|-------------------------------------|-------------------------------------|--------------------|
| Digital signal input low level           | CMOS port<br>I <sub>I0</sub> =+8 mA | -0.3                                | 0.9                |
| Digital signal input high level          | CMOS port<br>I <sub>I0</sub> =+8 mA | 2.1                                 | 5.5                |
| Output low level voltage for an I/O pin  | CMOS port                           | -                                   | 0.4                |
| Output high level voltage for an I/O pin | I <sub>10</sub> =+8 mA              | V <sub>DD</sub> -0.4                | -                  |
| Output low level voltage for an I/O pin  | TTL port                            | -                                   | 0.4                |
| Output high level voltage for an I/O pin | I <sub>IO</sub> =+8 mA              | 2.4                                 | -                  |
| Output low level voltage for an I/O pin  | I <sub>10</sub> =+20 mA             | -                                   | 1.3 <sup>(1)</sup> |
| Output high level voltage for an I/O pin |                                     | V <sub>DD</sub> -1.3 <sup>(1)</sup> | -                  |

| Parameter                                | Conditions                          | Minimum Volts                       | Maximum Volts      |
|------------------------------------------|-------------------------------------|-------------------------------------|--------------------|
| Output low level voltage for an I/O pin  | I <sub>IO</sub> =+6 mA              | -                                   | 0.4 <sup>(1)</sup> |
| Output high level voltage for an I/O pin |                                     | $V_{DD}$ -0.4 <sup>(1)</sup>        | -                  |
| Output low level voltage for an I/O pin  | I <sub>IO</sub> =+4 mA              | -                                   | 0.4(2)             |
| Output high level voltage for an I/O pin |                                     | V <sub>DD</sub> -0.4 <sup>(2)</sup> | -                  |
| RESET (low active) input low             | CMOS port<br>I <sub>IO</sub> =+8 mA | -                                   | 0.99               |
| RESET (low active) input high            | CMOS port<br>I <sub>I0</sub> =+8 mA | 1.8                                 | -                  |

(1) Guaranteed by characterization results, not tested in production.

(2) Guaranteed by design, not tested in production.

### Input/Output Current Ratings

| Output current draw PWR_GOOD,<br>CHG_MON  | 5 mA  |
|-------------------------------------------|-------|
| Output current draw all other output pins | 25 mA |

## Power Draw - MTQ-LNA7-B02

| Radio Protocol             | Power<br>Down<br>Mode<br>(mA)           | Live<br>Connection<br>Idle - No Data<br>(mA) | Average<br>Measured<br>Current at Max<br>Power (mA) <sup>1</sup> | TX Pulse <sup>2</sup> Average<br>Amplitude<br>Current for Peak<br>Current for<br>HSDPA/LTE (mA) | Charge <sup>3</sup><br>Measured in<br>Millicoulombs |
|----------------------------|-----------------------------------------|----------------------------------------------|------------------------------------------------------------------|-------------------------------------------------------------------------------------------------|-----------------------------------------------------|
| 5.0 VDC with Unit          | in Developer                            | <sup>-</sup> Card                            |                                                                  |                                                                                                 |                                                     |
| WCDMA Band 2<br>(1854 Mhz) | 8.6                                     | 24                                           | 567                                                              | 672                                                                                             | 2.03                                                |
| LTE Band 4 (1732<br>Mhz)   | 8.6                                     | 28                                           | 622                                                              | 712                                                                                             | 2.03                                                |
| 5.0 VDC USB Only           | 5.0 VDC USB Only without Developer Card |                                              |                                                                  |                                                                                                 |                                                     |
| WCDMA Band 2<br>(1854 Mhz) | 8.5                                     | 30                                           | 536                                                              | 630                                                                                             | 1.03                                                |
| LTE Band 4 (1732<br>Mhz)   | 8.5                                     | 36                                           | 609                                                              | 712                                                                                             | 1.03                                                |

<sup>1</sup>**Maximum Power:** The continuous current during maximum data rate with the radio transmitter at maximum power.

<sup>2</sup>Tx Pulse: The average peak current during a GSM850 transmission burst period or HSDPA/LTE connection. The transmission burst duration for GSM850 can vary, depending on what transmission scheme is being deployed (GPRS Class 8, Class 10, GSM, etc.).

<sup>3</sup>Inrush Charge: The total inrush charge at power on.

# **Chapter 4 Antennas**

## **Antenna System Cellular Devices**

The cellular/wireless performance depends on the implementation and antenna design. The integration of the antenna system into the product is a critical part of the design process. Therefore, it is essential to consider it early so that the performance is not compromised. Devices were approved with the antenna(s) described below and for alternate antennas meeting the given specifications.

The antenna system is defined as the U.FL connection point from the device to the specified cable specifications and specified antenna specifications.

### **FCC Requirements**

There cannot be any alteration to the authorized antenna system. The antenna system must be the same type with similar in-band and out-of-band radiation patterns and should not exceed the maximum gain information detailed in the FCC Grant.

## Antenna

Devices were approved with the following antenna:

| Manufacturer: | Wieson                              |
|---------------|-------------------------------------|
| Description:  | LTE Antenna with SMA-Male Connector |
| Model Number  | GY115IE002-001                      |

#### MultiTech ordering information:

| Model        | Quantity |
|--------------|----------|
| ANLTE4-1HRA  | 1        |
| ANLTE4-2HRA  | 2        |
| ANLTE4-10HRA | 10       |
| ANLTE4-50HRA | 50       |

### Antenna Specifications

| Category        | Description       |
|-----------------|-------------------|
| Frequency Range | 0.698 - 0.96 GHz  |
|                 | 1.710 - 2.170 GHz |
|                 | 2.30 - 2.69 GHz   |
| VSWR            | 3:1 maximum       |
| Gain            | 2.06 dBi          |

| Category     | Description      |
|--------------|------------------|
| Impedance    | 50Ω nominal      |
| Radiation    | Omni-directional |
| Polarization | Linear, vertical |

## LTE Antenna MISO

LTE devices use Multiple Input and Single output (MISO) to improve the downlink connection (cell tower to mobile). It has no effect on the uplink (mobile to cell tower).

**Important:** Always connect all included antennas for increased downlink bandwidth and better signal handling in diverse locations. You must deploy with two antennas, unless your carrier has authorized you to deploy with one antenna.

### **Selecting Antennas**

Select an antenna based on your product and application. Typically, both antennas are the same because either can be the main receive antenna. However, if the antenna connectors are too close together, use a similar antenna on a short cable for the second receive only antenna.

### **Antenna Approvals and Safety Considerations**

Note the following:

- The carriers conduct antenna diversity tests.
- There are no EMC concerns about antenna diversity.
- All antennas need to have a minimum flammability rating.
- Safety requirements depend on your final product.
- Antennas are not approved for outdoor use. Do not extend antennas outside of any building.

#### **Power Draw**

There are no significant power draw differences.

## **Chapter 5 Carrier Specific Notice**

## Firmware Over the Air (FOTA) for Verizon

Also known as Firmware Update Over the Air (FUOTA). At times, your device may require a critical update to radio firmware for devices connecting to the network. To stay compliant to Verizon's requirements you must implement FOTA. Failure to perform a critical update could result in losing access to the Verizon network. For information and examples go to https://multitech.com/verizon-firmware-over-the-air-fota.

# **Chapter 6 Safety Information**

## **Handling Precautions**

To avoid damage due to the accumulation of static charge use proper precautions, such as an ESD strap, when handling any cellular device to avoid exposure to electronic discharge during handling and mounting the device.

## Radio Frequency (RF) Safety

Due to the possibility of radio frequency (RF) interference, it is important that you follow any special regulations regarding the use of radio equipment. Follow the safety advice given below.

- Operating your device close to other electronic equipment may cause interference if the equipment is inadequately protected. Observe any warning signs and manufacturers' recommendations.
- Different industries and businesses restrict the use of cellular devices. Respect restrictions on the use of radio equipment in fuel depots, chemical plants, or where blasting operations are in process.
   Follow restrictions for any environment where you operate the device.
- Do not place the antenna outdoors.
- Turn off your wireless device when in an aircraft. Using portable electronic devices in an aircraft
  may endanger aircraft operation, disrupt the cellular network, and may be illegal. Failing to observe
  this restriction may lead to suspension or denial of cellular services to the offender, legal action, or
  both.
- Turn off your wireless device when around gasoline or diesel-fuel pumps and before filling your vehicle with fuel.
- Turn off your wireless device in hospitals and any other place where medical equipment may be in use.

### Sécurité relative aux appareils à radiofréquence (RF)

À cause du risque d'interférences de radiofréquence (RF), il est important de respecter toutes les réglementations spéciales relatives aux équipements radio. Suivez les conseils de sécurité ci-dessous.

- Utiliser l'appareil à proximité d'autres équipements électroniques peut causer des interférences si les équipements ne sont pas bien protégés. Respectez tous les panneaux d'avertissement et les recommandations du fabricant.
- Certains secteurs industriels et certaines entreprises limitent l'utilisation des appareils cellulaires. Respectez ces restrictions relatives aux équipements radio dans les dépôts de carburant, dans les usines de produits chimiques, ou dans les zones où des dynamitages sont en cours. Suivez les restrictions relatives à chaque type d'environnement où vous utiliserez l'appareil.
- Ne placez pas l'antenne en extérieur.
- Éteignez votre appareil sans fil dans les avions. L'utilisation d'appareils électroniques portables en avion est illégale: elle peut fortement perturber le fonctionnement de l'appareil et désactiver le réseau cellulaires. S'il ne respecte pas cette consigne, le responsable peut voir son accès aux services cellulaires suspendu ou interdit, peut être poursuivi en justice, ou les deux.

- Éteignez votre appareil sans fil à proximité des pompes à essence ou de diesel avant de remplir le réservoir de votre véhicule de carburant.
- Éteignez votre appareil sans fil dans les hôpitaux ou dans toutes les zones où des appareils médicaux sont susceptibles d'être utilisés.

## **General Safety**

The device is designed for and intended to be used in fixed and mobile applications. Fixed means the device is physically secured at one location and cannot be easily moved to another location. Mobile means the device is used in other than fixed locations.

**CAUTION:** Maintain a separation distance of at least 20 cm (8 inches) between the transmitter's antenna and the body of the user or nearby persons. The device is not designed for or intended to be used in portable applications within 20 cm (8 inches) of the user's body.

Attention: Maintenir une distance d'au moins 20 cm (8 po) entre l'antenne du récepteur et le corps de l'utilisateur ou à proximité de personnes. Le modem n'est pas conçu pour, ou destinés à être utilisés dans les applications portables, moins de 20 cm du corps de l'utilisateur.

# Interference with Pacemakers and Other Medical Devices

Radio frequency energy (RF) from cellular devices can interact with some electronic devices. This is electromagnetic interference (EMI). The FDA helped develop a detailed test method to measure EMI of implanted cardiac pacemakers and defibrillators from cellular devices. This test method is part of the Association for the Advancement of Medical Instrumentation (AAMI) standard. This standard allows manufacturers to ensure that cardiac pacemakers and defibrillators are safe from cellular device EMI.

The FDA continues to monitor cellular devices for interactions with other medical devices. If harmful interference occurs, the FDA will assess the interference and work to resolve the problem.

### **Precautions for Pacemaker Wearers**

If EMI occurs, it could affect a pacemaker in one of three ways:

- Stop the pacemaker from delivering the stimulating pulses that regulate the heart's rhythm.
- Cause the pacemaker to deliver pulses irregularly.
- Cause the pacemaker to ignore the heart's own rhythm and deliver pulses at a fixed rate.

Based on current research, cellular devices do not pose a significant health problem for most pacemaker wearers. However, people with pacemakers may want to take simple precautions to be sure that their device doesn't cause a problem.

- Keep the device on the opposite side of the body from the pacemaker to add extra distance between the pacemaker and the device.
- Avoid placing a turned-on device next to the pacemaker (for example, don't carry the device in a shirt or jacket pocket directly over the pacemaker).

## **Vehicle Safety**

When using your device in a vehicle:

- Do not use this device while driving.
- Respect local regulations on the use of cellular devices in vehicles.
- If incorrectly installed in a vehicle, operating the wireless device could interfere with the vehicle's electronics. To avoid such problems, use qualified personnel to install the device. The installer should verify that the vehicle electronics are protected from interference.
- Using an alert device to operate a vehicle's lights or horn is not permitted on public roads.
- UL evaluated this device for use in ordinary locations only. UL did *not* evaluate this device for installation in a vehicle or other outdoor locations. UL certification does not apply or extend to use in vehicles or outdoor applications.

## **Operation Safety**

CAUTION: Read all instructions and safety information before installing or using this device.

Attention: Lisez toutes les instructions et consignes de sécurité avant d'installer ou d'utiliser cet appareil.

- Follow all local laws, regulations, and rules for operating a wireless device.
- Use the device security features to block unauthorized use and theft.
- Unless otherwise noted, antennas are not approved for outdoor use. Do not extend any antenna outside of any building, dwelling, or campus.
- Do not attempt to disassemble the device. There are no user-serviceable parts inside.
- Do not misuse the device. Follow instructions on proper operation and only use as intended. Misuse could make the device inoperable, damage the device or other equipment, or harm users.
- Do not apply excessive pressure or place unnecessary weight on the device. This could result in damage to the device or harm to users.
- Do not use this device in explosive or hazardous environments unless the model is specifically approved for such use. The device may cause sparks. Sparks in explosive areas could cause an explosion or fire that may result in property damage, severe injury, or death.
- Do not expose the device to any extreme environment where the temperature or humidity is high. Such exposure could result in damage to the device or cause a fire. See the device specifications for recommended operating temperature and humidity.
- Do not expose the device to water, rain, or other liquids. It is not waterproof. Exposure to liquids could result in damage to the device.
- Using accessories, such as antennas, that MultiTech has not authorized or that are not compliant with the device accessory specifications may invalidate the warranty.

If the device is not working properly, contact MultiTech technical support.

# **Chapter 7 Regulatory Information**

## FCC 47 CFR Part 15 Regulation Class B Devices

This equipment has been tested and found to comply with the limits for a Class B digital device, pursuant to part 15 of the FCC Rules. These limits are designed to provide reasonable protection against harmful interference in a residential installation. This equipment generates, uses, and can radiate radio frequency energy and, if not installed and used in accordance with the instructions, may cause harmful interference to radio communications. However, there is no guarantee that interference will not occur in a particular installation.

If this equipment does cause harmful interference to radio or television reception, which can be determined by turning the equipment off and on, the user is encouraged to try to correct the interference by one or more of the following measures:

- Reorient or relocate the receiving antenna.
- Increase the separation between the equipment and receiver.
- Connect the equipment into an outlet on a circuit different from that to which the receiver is connected.
- Consult the dealer or an experienced radio/TV technician for help.

**Warning:** Changes or modifications to this unit not expressly approved by the party responsible for compliance could void the user's authority to operate the equipment.

### **FCC Interference Notice**

This device complies with part 15 of the FCC Rules. Operation is subject to the following two conditions:

- 1. This device may not cause harmful interference, and
- 2. This device must accept any interference received, including interference that may cause undesired operation.

### **FCC Grant**

#### FCC Grant Part 22, 24, and 27

| FCC Identifier  | XMR201807EG95NA          |
|-----------------|--------------------------|
| Equipment Class | PCS Licensed Transmitter |
| Notes           | EG95-NA LTE Module       |
| FCC Rule Parts  | 22H, 24E, 27             |
| Approval        | Single Modular           |

| FCC Rule Parts | Frequency Range<br>(MHz) | Output Watts | Frequency<br>Tolerance | Emission<br>Designator |
|----------------|--------------------------|--------------|------------------------|------------------------|
| 22H            | 826.4 - 846.6            | 0.209        | 0.00724 PM             | 4M14F9W                |
| 22H            | 824.7 - 848.3            | 0.247        | 0.01387 PM             | 9M02G7D                |
| 22H            | 824.7 - 848.3            | 0.249        | 0.00574 PM             | 9M02W7D                |
| 22H            | 824.7 - 848.3            | 0.23         | 0.00327 PM             | 2M76G7D                |
| 24E            | 1852.4 - 1907.6          | 0.222        | 0.00327 PM             | 4M14F9W                |
| 24E            | 1850.7 - 1909.3          | 0.246        | 0.00193 PM             | 17M9G7D                |
| 24E            | 1850.7 - 1909.3          | 0.226        | 0.0024 PM              | 17M9W7D                |
| 24E            | 1850.7 - 1909.3          | 0.248        | 0.00193 PM             | 9M05G7D                |
| 24E            | 1850.7 - 1909.3          | 0.229        | 0.0024 PM              | 9M02W7D                |
| 27             | 1712.4 - 1752.6          | 0.227        | 0.0015 PM              | 4M13F9W                |
| 27             | 1710.7 - 1754.3          | 0.251        | 0.00255 PM             | 17M9G7D                |
| 27             | 1710.7 - 1754.3          | 0.237        | 0.00231 PM             | 17M9W7D                |
| 27             | 1710.7 - 1754.3          | 0.255        | 0.00255 PM             | 2M74G7D                |
| 27             | 1710.7 - 1754.3          | 0.24         | 0.00231 PM             | 9M04W7D                |
| 27             | 699.7 - 715.3            | 0.242        | 0.00387 PM             | 9M03G7D                |
| 27             | 699.7 - 715.3            | 0.228        | 0.00729 PM             | 9M02W7D                |
| 27             | 699.7 - 715.3            | 0.246        | 0.00387 PM             | 2M74G7D                |
| 27             | 699.7 - 715.3            | 0.231        | 0.00729 PM             | 2M74W7D                |
| 27             | 779.5 - 784.5            | 0.229        | 0.00974 PM             | 4M53G7D                |
| 27             | 779.5 - 784.5            | 0.202        | 0.01211 PM             | 4M53W7D                |
| 27             | 779.5 - 784.5            | 0.239        | 0.00974 PM             | 9M04G7D                |
| 27             | 779.5 - 784.5            | 0.209        | 0.01211 PM             | 9M05W7D                |

Single Modular Approval. Power listed is maximum conducted output power. Approval is limited to OEM installation only. Compliance of this device in all final host configurations is the responsibility of the Grantee. The antenna(s) used for this transmitter must be installed to provide a separation distance of at least 20cm from all persons and must not transmit simultaneously with any other antenna or transmitter, except as evaluated in this filing or in accordance with FCC multi-transmitter product procedures. The antenna(s) used for this transmitter must not exceed a maximum gain of 4.0 dBi in 700/800/1700/1800 MHz. OEM integrators must be provided with antenna installation instructions and labeling requirements for finished products. OEM integrators and end-Users must be provided with transmitter operation conditions for satisfying RF exposure compliance. This grant is valid only when the device is sold to OEM integrators and the OEM integrators are instructed to ensure that the end user has no manual instructions to remove or install the device.

This device supports LTE of 1.4, 3, 5, 10, 15, and 20MHz bandwidth modes for FDD LTE Bands 2 and 4; LTE of 1.4, 3, 5, and 10MHz bandwidth modes for FDD LTE Bands 5 and 12; LTE of 5, and 10MHz bandwidth modes for FDD LTE Band 13.

This device contains functions that are not operational in U.S. Territories. This filing is only applicable for U.S. operations.

## **Industry Canada Class B Notice**

This Class B digital apparatus meets all requirements of the Canadian Interference-Causing Equipment Regulations.

This device complies with Industry Canada license-exempt RSS standard(s). The operation is permitted for the following two conditions:

- 1. The device may not cause interference, and
- 2. This device must accept any interference, including interference that may cause undesired operation of the device.

Cet appareil numérique de la classe B respecte toutes les exigences du Reglement Canadien sur le matériel brouilleur.

Le présent appareil est conforme aux CNR d'Industrie Canada applicables aux appareils radio exempts de licence. L'exploitation est autorisée aux deux conditions suivantes:

- 1. L'appareil ne doit pas produire de brouillage, et
- 2. L'appareil doit accepter tout brouillage radioélectrique subi, même si le brouillage est susceptible d'en compromettre le fonctionnement.

### **Canadian Limitations**

**Notice:** This equipment meets the applicable Industry Canada Terminal Equipment Technical Specifications. This is confirmed by the registration number. The abbreviation, IC, before the registration number signifies that registration was performed based on a Declaration of Conformity indicating that Industry Canada technical specifications were met. It does not imply that Industry Canada approved the equipment.

**Notice:** The REN assigned to each terminal equipment provides an indication of the maximum number of terminals allowed to be connected to a telephone interface. The termination on an interface may consist of any combination of devices subject only to the requirement that the sum of the Ringer Equivalence Numbers of all the devices does not exceed five.

#### **Limitations canadiennes**

**Avis:** Cet équipement respecte les spécifications techniques des équipements terminaux d'Industrie Canada. Cette conformité est confirmée par le numéro d'enregistrement. L'abréviation IC précédant le numéro d'enregistrement signifie que l'enregistrement a été effectué conformément à une Déclaration de Conformité indiquant que les spécifications techniques d'Industrie Canada ont été respectées. Ceci n'indique pas que cet équipement a été approuvé par Industrie Canada.

**Avis:** L'IES (indice d'équivalence de la sonnerie) attribué à chaque terminal fournit une indication du nombre maximal de terminaux pouvant être connectés à une interface téléphonique. La terminaison d'une interface peut être constituée de n'importe quelle combinaison d'appareils à la seule condition que la somme des indices d'équivalence de sonnerie de l'ensemble des appareils ne dépasse pas cinq.

### Industry Canada

| Certification Number/No. de Certification | 10224A-2018EG95NA                                                                                                    |
|-------------------------------------------|----------------------------------------------------------------------------------------------------|
| Type of Radio Equipment/Genre de Matériel | Modular Approval                                                                                                    |
|                                           | Advanced Wireless Services Equipment/Matériel des<br>services sans fil évolués (1710-1780 MHz and 2110-<br>2180 MHz) |
|                                           | Cellular Mobile GSM/ Téléphone cellulaire mobile GSM (824-849 MHZ)                                                   |
|                                           | Cellular Mobile New Technologies/Téléphone cellulaire mobile - Nouvelles technologies (824-849 MHz)                  |
|                                           | PCS Mobile/Téléphone mobile SCP (1850-1910 MHz)                                                                      |
| Model/Modèle                              | EG95-NA                                                                                                    |

| From<br>Frequency/De<br>Fréquences<br>(MHz) | To<br>Frequency/<br>Á<br>Fréquences<br>(MHz) | RF Power (W)<br>Minimum | RF Power<br>(W)<br>Maximum | Occupied<br>Bandwidth (kHz) | Emmission<br>Designation /<br>Designation<br>D'émission |
|---------------------------------------------|----------------------------------------------|-------------------------|----------------------------|-----------------------------|---------------------------------------------------------|
| 779.5                                       | 784.5                                        | 0.202                   | 0.202                      | 4530                        | W7D                                                     |
| 779.5                                       | 784.5                                        | 0.209                   | 0.209                      | 9050                        | W7D                                                     |
| 826.4                                       | 846.6                                        | 0.209                   | 0.209                      | 4140                        | F9W                                                     |
| 1852.4                                      | 1907.6                                       | 0.222                   | 0.222                      | 4140                        | F9W                                                     |
| 1850.7                                      | 1909.3                                       | 0.226                   | 0.226                      | 17900                       | W7D                                                     |
| 1712.4                                      | 1752.6                                       | 0.227                   | 0.227                      | 9050                        | F9W                                                     |
| 824.7                                       | 848.3                                        | 0.227                   | 0.227                      | 4130                        | W7D                                                     |
| 699.7                                       | 715.3                                        | 0.228                   | 0.228                      | 9020                        | W7D                                                     |
| 779.5                                       | 784.5                                        | 0.229                   | 0.229                      | 4530                        | G7D                                                     |
| 1850.7                                      | 1909.3                                       | 0.229                   | 0.229                      | 9020                        | W7D                                                     |
| 824.7                                       | 848.3                                        | 0.230                   | 0.230                      | 2750                        | W7D                                                     |
| 699.7                                       | 715.3                                        | 0.231                   | 0.231                      | 2740                        | W7D                                                     |
| 1710.7                                      | 1754.3                                       | 0.237                   | 0.237                      | 17900                       | W7D                                                     |
| 779.5                                       | 784.5                                        | 0.239                   | 0.239                      | 9040                        | G7D                                                     |
| 1710.7                                      | 1754.3                                       | 0.240                   | 0.240                      | 9060                        | W7D                                                     |
| 699.7                                       | 715.3                                        | 0.242                   | 0.242                      | 9030                        | G7D                                                     |
| 1850.7                                      | 1909.3                                       | 0.246                   | 0.246                      | 17900                       | G7D                                                     |
| 699.7                                       | 715.3                                        | 0.246                   | 0.246                      | 2740                        | G7D                                                     |
| 824.7                                       | 848.3                                        | 0.247                   | 0.247                      | 9020                        | G7D                                                     |

| From<br>Frequency/De<br>Fréquences<br>(MHz) | To<br>Frequency/<br>Á<br>Fréquences<br>(MHz) | RF Power (W)<br>Minimum | RF Power<br>(W)<br>Maximum | Occupied<br>Bandwidth (kHz) | Emmission<br>Designation /<br>Designation<br>D'émission |
|---------------------------------------------|----------------------------------------------|-------------------------|----------------------------|-----------------------------|---------------------------------------------------------|
| 1850.7                                      | 1909.3                                       | 0.248                   | 0.248                      | 9050                        | G7D                                                     |
| 824.7                                       | 848.3                                        | 0.249                   | 0.249                      | 2670                        | G7D                                                     |
| 1710.7                                      | 1754.3                                       | 0.251                   | 0.251                      | 17900                       | G7D                                                     |
| 1710.7                                      | 1754.3                                       | 0.255                   | 0.255                      | 2740                        | G7D                                                     |

Certification of equipment means only that the equipment has met the requirements of the above noted specification. License applications, where applicable to use certified equipment, are acted on accordingly by the Industry Canada issuing office and will depend on the existing radio environment, service and location of operation. This certificate is issued on condition that the holder complies and will continue to comply with the requirements and procedures issued by Industry Canada. The equipment for which this certificate is issued shall not be manufactured, imported distributed, leased, offered for sale or sold unless the equipment complies with the applicable technical specifications and procedures issued by Industry Canada.

La certification du matériel signifie seulement que le matériel a satisfait aux exigences de la norme indiquée ci-dessus. Les demandes de licences nécessaires pour l'utilisation du matériel certifié sont traitées en conséquence par le bureau de délivrance d'Industrie Canada et dépendent des conditions radio ambiantes, du service et de l'emplacement d'exploitation. Le présent certificat est délivré à la condition que le titulaire satisfasse et continue de satisfaire aux exigences et aux procédures d'Industrie Canada. Le matériel à l'égard duquel le présent certificat est délivré ne doit pas être fabriqué, importé, distribué, loué, mis en vente ou vendu à moins d'être conforme aux procédures et aux spécifications techniques applicable publiées par Industrie Canada.

# **Chapter 8 Environmental Notices**

## **EU WEEE Directive**

Note: This statement may be used in documentation for your final product applications.

The Waste from Electrical and Electronic Equipment (WEEE) Directive places an obligation on EU-based manufacturers, distributors, retailers, and importers to take back electronics products at the end of their useful life. A sister directive, ROHS (Restriction of Hazardous Substances) complements the WEEE Directive by banning the presence of specific hazardous substances in the products at the design phase. The WEEE Directive covers all MultiTech products imported into the EU as of August 13, 2005. EU-based manufacturers, distributors, retailers and importers are obliged to finance the costs of recovery from municipal collection points, reuse, and recycling of specified percentages per the WEEE requirements.

# Instructions for Disposal of WEEE by Users in the European Union

The symbol shown below is on the product or on its packaging, which indicates that this product must not be disposed of with other waste. Instead, it is the user's responsibility to dispose of their waste equipment by handing it over to a designated collection point for the recycling of waste electrical and electronic equipment. The separate collection and recycling of your waste equipment at the time of disposal will help to conserve natural resources and ensure that it is recycled in a manner that protects human health and the environment. For more information about where you can drop off your waste equipment for recycling, contact your local city office, your household waste disposal service or where you purchased the product.

July, 2005

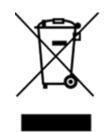

## **EU RoHS 3 Directive**

Multi-Tech Systems, Inc. confirms that all products comply with the chemical concentration limitations set forth in the Restriction of Hazardous Substances in Electrical and Electronic Equipment (RoHS 3) regulations for CE and UKCA, following the standard EN IEC 63000:2018.

For the current Certificate of Compliance for Hazardous Substances and additional regulatory documents, go to https://multitech.com/approvals-and-certifications/.

## **EU REACH-SVHC Statement**

Multi-Tech Systems, Inc. confirms that none of its products or packaging contain any of the Substances of Very High Concern (SVHC) on the REACH Candidate List, in a concentration above the 0.1% by weight allowable limit.

For the current REACH-SVHC statement and additional regulatory documents, go to https://multitech.com/approvals-and-certifications/.

# **Chapter 9 Labels**

## Labels

This device is an industry and/or carrier approved modem. In most cases, when integrated and used with an antenna system that was part of the MultiTech modem certification, additional approvals or certifications are not required for the device that you develop as long as the following requirement is met:

• **Model Identification:** The MultiTech model identification allows the carrier to verify the modem as one of its approved models. This information is located on the modem's label below the bar code.

#### Labels

This device complies with the RED directive (EU). Operation is subject to the following two conditions: (1) This device may not cause harmful interference, and (2) this device must accept any interference received, including interference that may cause undesired operation.

- 1 MultiTech Model Identification
- 2 MultiTech Ordering Part Number
- 3 IMEI (not available on Package Label)

| Device Label                                                                                                    | Package Label                                                                                                    |
|----------------------------------------------------------------------------------------------------|----------------------------------------------------------------------------------------------------|
| 1<br>2<br>Note: N10-LNAT-B02<br>Self PA HTQ-LNAT-B02<br>Self PA HTQ-LNAT-B02<br>Self PA HTQ-LNAT-B02<br>Self PA HTQ-LNAT-B00<br>Self PA HTQ-LNAT-B00<br>Self PA HTQ-LNAT-B | Image: Sector of the sector of the sector |
|                                                                                                    |                                                                                                    |

# **Chapter 10 Getting Started**

## Installing a SIM Card on a SocketModem

When using the SocketModem with a developer board, install the SIM card before mounting the SocketModem on the developer board.

With the contact side facing down, align the notched edge as shown on the SocketModem's SIM holder and slide the SIM card completely into the SIM holder.

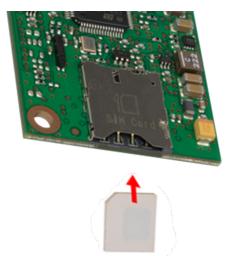

## **Device Drivers**

Note: Install drivers on your computer before connecting the device.

For driver installation instructions for Quectel radios using Windows, refer to the Windows USB Drivers Installation Guide (see **Documentation** in Chapter 1 for more details).

For driver installation instructions for Quectel radios using Linux, refer to the Linux USB Driver User Guide (see **Documentation** in Chapter 1 for more details).

## **USB Cable Recommendations**

To avoid enumeration or power issues if your device has a USB connector:

- Use a high-speed USB cable that is as short as possible.
- Use a well-shielded cable with at least 24 AWG wire pair for power/ground and 28 AWG wire pair for data lines.
- If possible, use a USB port that connects directly to the motherboard rather than a USB port with added cabling inside the computer chassis.
- Use USB 3.0 ports if available. These ports are typically rated for more current.
- The USB cable is available through MultiTech. The part number is CA-USB-A-MICRO-B-3.

## **Communications Flow**

### No Processor Model (BO2)

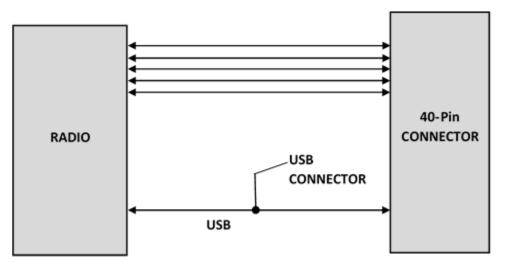

#### Note:

• Simultaneous serial and USB communication are allowed on this device.

## **Communicating with the Device**

Following are three options for communicating with the device.

- Install USB drivers and plug into the micro USB connector. No need for a host board.
- Access the device's USB interface via pins 6 and 7 of the 40-pin connector. Data pins 6 and 7 are in parallel with the micro USB connector on the device. There is no connection to pins 6 and 7 on the developer board.
- Establish serial communication using Multitech developer board MTUDK2. See the Developer Guide, Universal Developer Kit MTUDK2-ST-CELL.R1 (part number S000799) for more information.

Following are three options for communicating with the device.

- Install cellular radio USB drivers and plug into the micro USB connector. No need for a host board.
- Establish serial communication using MultiTech developer board MTUDK2. See the Developer Guide, Universal Developer Kit MTUDK2-ST-CELL.R1 (part number S000799) for more information.
- Install cellular radio USB drivers. Access the device's USB interface via pins 6 and 7 of the 40-pin connector. Data pins 6 and 7 are in parallel with the micro USB connector on the device. There is no connection to pins 6 and 7 on the developer board.

## **Power Down the Device**

**CAUTION:** Failing to properly power down the device before removing power may corrupt your device's file system.

To properly power down your device, use the following sequence:

- 1. Issue the AT+QPOWD command or hold the reset line (pin 35) LOW.
- 2. Wait up to 65 seconds for POWERED DOWN message or until RADIO\_VDD (pin 27) goes LOW.
- 3. Remove power to the MTQ.

## **Device RESET (Pin 35)**

Note: Take note of how your software controls this pin to avoid unnecessary power cycling.

The RESET pin takes care of properly powering up and powering down the cellular radio module.

Holding the RESET pin LOW for >50ms initiates a power up or power down sequence, depending on its previous state.

### **RESET Function on Initial Power Up**

Regardless of the RESET pin's state, the cell radio initiates a power up sequence on the first power up. At the end of the power up cycle, the state of the RESET pin is sampled again.

- The full power up cycle may take up to 30 seconds before all AT commands are available.
- If the RESET pin is LOW when the radio completes the power up sequence, the radio initiates a
  power down sequence.

### **RESET Function when the Radio Module is Powered**

If the RESET pin is LOW, the radio initiates a power down sequence.

- The full power down cycle may take up to 65 seconds, during which time the radio is properly deregistered.
- If the RESET pin is in a continuous LOW state, the radio will stay off.
- You can monitor the state of RADIO\_VDD (pin 27); when this pin goes LOW, the radio power is off.
- If the RESET pin is set to HIGH, it will initiate a power up sequence.

## **Low Power Options**

See Power Down the Device for the lowest power consumption.

 Refer to AT+QSCLK in the AT Command Reference Guide for details on sleep mode and other options.

# **Chapter 11 Using Connection Manager**

Use Connection Manager to:

- Install the latest device drivers.
- Connect your device to your carrier's network.

**Note:** Connection Manager can install drivers and connect your device regardless of your cellular network; however, activation is only supported with Verizon, Aeris, and some regional carriers.

- Switch the firmware in your device to a different carrier (if supported by your device).
- Manage cellular connection and automatically reconnect with the keep-alive feature.
- View device details.
- View line charts of signal level and data rates.
- Use a terminal window for communicating with and troubleshooting the device.

**Note:** If you have an older version of Connection Manager, uninstall it before installing a new version. For details, refer to Uninstalling Connection Manager.

## **Installing Connection Manager**

Connection Manager installs the appropriate drivers for USB devices along with the application. Serial devices do not require drivers.

**Note:** Attempting to plug in the device before the appropriate drivers are installed can cause the connection to fail.

To install Connection Manager and the device drivers:

- 1. Go to https://multitech.com/all-products/software-management/connection-manager/.
- 2. Click Connection Manager.
- 3. Open or unzip the Connection Manager file and run the installer (.msi file).
- 4. On the MultiTech Connection Manager Setup Wizard Welcome Panel, click Next.
- Read the end-user license agreement and check I accept the terms in the License Agreement. Click Next.
- Click Next to have the installer automatically disable the native WWAN AutoConfig service in Windows.

The WWAN AutoConfig service manages mobile broadband connections. Connection Manager requires that this service be disabled.

Note: This page appears in Windows 10 and Windows 11.

- 7. If any Multichannel device is connected to the computer, disconnect it and click Next.
- 8. If you use a USB device, check Install the modem driver.

**CAUTION:** Unless you are certain that the drivers for your USB device are already installed on the computer, make sure that you check **Install the modem driver**. Failure to do this will cause the application to incorrectly detect your device or not detect the device at all.

**Note:** Because serial devices do not require drivers, it does not matter if you check or uncheck **Install the modem driver** for a serial device.

- 9. To specify a folder for Connection Manager, use the default folder or click **Change** to browse to the folder you want to use. Click **Next**.
- 10. Click **Install**. Windows may prompt you to allow the installer to make changes to your computer. Click **Yes**.
- 11. In the Setup Wizard, click **Finish**.

**Note:** To open Connection Manager automatically after installation, check **Start the MultiTech Connection Manager when the installation is finished**.

If using a USB device, you can connect the device to the carrier's network with Connection Manager. See Connecting a Device.

If using a serial device, you need to set up the device in Windows Device Manager before connecting the device. See Setting Up a Serial Device in Windows Device Manager.

## Setting Up a Serial Device in Windows Device Manager

To set up the device in Windows Device Manager:

- 1. Make sure that your desired COM port for the serial device is available.
- 2. Connect the serial device to the PC.
- 3. Go to **Control Panel** > **Device Manager**. Make a note of the COM port number for the connected device (in **COM Ports**).

Example: The COM port is **COM31**.

4. Go to Action > Add legacy hardware.

| 🚔 Devic   | ce Manager                                 |                                                 |                                       |
|-----------|--------------------------------------------|-------------------------------------------------|---------------------------------------|
| File 7    | Action View Help                           |                                                 |                                       |
| (m m      | Update Driver Software                     |                                                 |                                       |
|           | Disable                                    |                                                 |                                       |
| - 100     | Uninstall                                  |                                                 | i i i i i i i i i i i i i i i i i i i |
|           |                                            |                                                 |                                       |
| b_        | Scan for hardware changes                  |                                                 |                                       |
| j j       | Add legacy hardware                        |                                                 |                                       |
| D . D     | Properties                                 | •                                               |                                       |
| - D       | Help                                       |                                                 |                                       |
|           | Imaging devices     Keyboards              |                                                 |                                       |
|           | Reyboards Mice and other pointing devices  |                                                 |                                       |
|           | Modems                                     |                                                 | E                                     |
|           | Monitors                                   |                                                 |                                       |
| 1 1 1     | Network adapters                           |                                                 |                                       |
| l ī "     | - · · · · · · · · · · · · · · · · · · ·    | Client Virtual Miniport Adapter for Windows x64 |                                       |
|           | Intel(R) Centrino(R) Advanced-N 62         |                                                 |                                       |
|           | Intel(R) Ethernet Connection 1217-L        | N                                               |                                       |
|           | - Microsoft Virtual WiFi Miniport Ada      | pter                                            |                                       |
|           | TAP-Windows Adapter V9                     |                                                 |                                       |
|           | VirtualBox Host-Only Ethernet Adap         | ter                                             |                                       |
| 1.2       | Ports (COM & LPT)                          |                                                 |                                       |
|           | TT ECP Printer Port (LPT1)                 |                                                 |                                       |
|           | - 1 Intel(R) Active Management Technol     |                                                 |                                       |
|           | Silicon Labs CP210x USB to UART B          | idge (COM31)                                    |                                       |
| P-I       | Processors                                 |                                                 |                                       |
| b -       | Sound video and name controllers           |                                                 |                                       |
| Add a leg | gacy (non Plug and Play) device to the con | nputer.                                         |                                       |

- 5. In the Add Hardware Wizard:
  - a. Click Next.
  - b. Select Install the hardware that I manually select from a list, then click Next.
  - c. Select Modems, then click Next.
  - d. Check Don't detect my modem; I will select it from a list, then click Next.
  - e. Select Standard Modem Types, then select Standard 33600 bps Modem on the right.

**Important:** Make sure that you select *only* **Standard 33600 bps Modem**. Selecting another model may cause your device to work incorrectly or fail.

- f. Select your COM port, then click **Next**.
- g. Click Finish.
- h. Go to **Device Manager > Modems** and confirm that the device is added.
- 6. To verify that the device is set up correctly, query the device:
  - a. Go to Device Manager > Modems, right-click Standard 33600 bps Modem, and select Properties.
  - b. On the Diagnostics tab, click Query Modem.

**Note:** The device cannot be queried if the Connection Manager is running and using the device's port.

If the device is ready, diagnostic information from the device appears in the box above.

To connect the device to your carrier's network, see Connecting a Device.

## **Connecting a Device**

#### **Prerequisite:**

- Make sure that your device is connected to the computer where Connection Manager is installed.
- If you have a serial device, set up the device in Device Manager. See Setting Up a Serial Device in Windows Device Manager.

To connect your device to the carrier's network:

1. Open Connection Manager.

Connection Manager automatically detects the connected device, and the **Detect** button on the **Main** tab changes to **Connect**. If the application cannot detect the device automatically, click **Detect** to initiate device detection manually.

2. If you are connecting the device to this computer for the first time, on the **Connection** dialog box, provide values for the connection settings, such as the dial number and access point name (APN).

You may need to ask the carrier for these settings.

a. To monitor Internet connectivity, have Connection Monitor send periodic pings to a host, check Enable keep-alive and enter the IP address or host name to ping in the Host to ping box.

For example, you can enter the host name google.com or IP address **8.8.8.8**.

If the keep-alive check fails, Connection Manager automatically reconnects. When the keep-alive feature is enabled, the Connection Manager's **Main** tab displays the keep-alive check status and when the last ping response was received.

**b.** If your device supports dual carriers, switch the firmware to the desired carrier by selecting the carrier in the **MNO Firmware** list.

For example, if your device can switch the firmware between AT&T and Verizon, select **Verizon** in the list.

#### Note:

- The MNO Firmware list doesn't appear if your device doesn't support carrier firmware switching.
- When you change the carrier firmware, the modem automatically restarts to apply the selected firmware.
- c. To save the settings, click Apply.

You can change the connection settings on the **Connection** tab. The **Dial number**, **APN**, **User name**, and **Password** cannot be changed after the device is connected.

- 3. On the **Settings** tab, select **USB Modem** or **Serial Modem** depending on whether you are connecting a USB or serial device.
- 4. If you are connecting a serial device, provide the serial settings on the **Settings** tab:
  - a. In the **Modem type** list, select the appropriate modem type.

**b.** For the other settings, provide the values that match the serial-port settings for the device in Device Manager.

For **Port**, expand **Ports** and notice the COM port number next to the device name. Right-click the device name, select **Properties**, and find the values for the other settings on the **Port Settings** tab.

c. To save the settings, click Apply.

#### Note:

- Settings displayed for a USB device on the Settings tab are determined automatically and cannot be changed.
- To set the application to run during Windows startup, check Run application at Windows startup.
- To automatically connect to the Internet, check **Connect to the Internet automatically**.

Selecting **Run application at Windows startup** and **Connect to the Internet automatically** is useful in scenarios where Connection Manager is running on a remote computer. If a power failure occurs on the computer, these settings ensure the application will restart and reconnect to the Internet when power is restored.

5. On the Main tab, click Connect.

When a connection is established, the **Main** tab displays the download and upload speeds, the amount of traffic sent and received, **Connected** status, and the signal strength percentage and bars. The statistics on connection speeds and traffic are available only during a current connection session.

#### Note:

- For serial modems, the signal strength is available only when the device is *not* connected to the carrier's network. When connection to the network is established, the last signal strength value is displayed.
- View the details for the current connection on the **Details** tab.

To disconnect the device from the carrier's network, click Disconnect.

**Important:** Disconnect the device in Connection Manager before disconnecting a device from the computer.

## **Uninstalling Connection Manager**

#### **Prerequisite:**

Make sure that Connection Manager is not running.

Along with uninstalling Connection Manager, the installed device drivers are also removed.

To uninstall Connection Manager:

- 1. In Windows, go to Control Panel > Programs > Programs and Features.
- 2. Right-click MultiTech Connection Manager and select Uninstall.
- 3. Click **Yes** to confirm that you want to uninstall Connection Manager.

The native Windows WWAN AutoConfig service is automatically enabled.

4. When the message "Are you sure you want to uninstall this product?" appears, click Yes.

Connection Manager and the installed drivers are removed from the computer.

**Note:** The steps above describe how to uninstall Connection Manager using Control Panel. You can also uninstall the application by using the installer file (.msi). Double-click the file, in the MultiTech Connection Manager Setup Wizard, click **Next**, and then select **Remove** on the next two pages.

## **Connection Manager User Interface**

Connection Manager consists of the following tabs:

- Main
- Settings
- Connection
- Details
- Terminal
- Charts

| MultiTech Conr    | ection Mana | ager 1.0.6.77 |         |                                 |          | × |
|-------------------|-------------|---------------|---------|---------------------------------|----------|---|
| MULTITECH<br>Main |             | Connectior    | Details | Terminal                        | Charts   |   |
|                   | Settings    | connection    | Details | Terminar                        | Charts   |   |
| Statist           | ics         |               |         | Connected                       |          |   |
| Download:         |             | 0 B/s         |         | atti                            |          |   |
| Upload:           |             | 847 B/s       |         | 58%                             |          |   |
| Sent:             | 3           | 37.39 Kb      |         |                                 |          |   |
| Received:         | 2           | 24.39 Kb      |         | -alive check:<br>ping response: |          |   |
|                   |             |               |         | Di                              | sconnect |   |

### Main tab

The **Main** tab displays the following:

- Status of device connection: Searching, Connecting, Connected, Disconnecting, or Disconnected
- The action button, which changes according to the current device connection status: Detect, Connect, or Disconnect
- Signal strength bars and percentage indicator (only when connection to the carrier's network is established)

**Note:** The signal strength is displayed for a serial device only when the device is not connected to the carrier's network.

- Connection statistics: download and upload speeds, amount of traffic sent and received (only when connection to the carrier's network is established)
- The keep-alive check status and when the last ping response was received if **Enable keep-alive check** is checked on the **Connection** tab

### **Settings tab**

Use the Settings tab to specify the type of device: USB Modem or Serial Modem.

- If **USB Modem** is selected, the tab displays USB settings. These settings cannot be edited.
- If **Serial Modem** is selected, the tab displays the serial settings that match the serial-port settings for the device. You can edit these settings.

The Settings tab also contains the Run application at Windows startup and Connect to the Internet automatically options.

- Check **Run application at Windows startup** to open Connection Manager when Windows starts.
- Check **Connect to the Internet automatically** to set Connection Manager to connect to the carrier's network automatically each time the application opens.

### **Connection tab**

The Connection tab displays the following:

- The carrier-provided connection settings.
- The Enable keep-alive check box. Check this box to monitor connectivity to the Internet. Check Enable keep-alive check and enter the IP address or host name to ping in the Host to ping box. Connection Monitor will send periodic pings to the host. If the keep-alive feature fails, Connection Manager will automatically reconnect.
- The **MNO firmware** list. If your device supports dual carriers, you can switch the firmware to the other carrier by selecting the carrier in this list.

Note: The Connection tab isn't available if Connection Manager doesn't detect a device.

### **Details tab**

The **Details** tab displays the modern details when a device is detected and the connection details when a connection is established.

### **Terminal tab**

The **Terminal** tab contains a terminal window to communicate with the connected device by entering AT commands. For details, see the AT Commands reference guide for your device.

Note: When a serial device is connected to the carrier's network, the terminal window isn't available.

### **Charts tab**

The **Charts** tab contains line charts that graphically represent signal strength and download and upload speeds for the two-hour interval.

## Troubleshooting

### Serial COM port is not available in the Serial Modem Settings

Close Connection Manager and reopen it.

### Device is not detected ("No Device")

After following the steps to activate your device, the Main tab still indicates "No Device."

Try the following steps:

- 1. Click the **Settings** tab and make sure that the appropriate modem type is selected: USB or Serial.
- 2. If you are connecting a serial device, make sure that all serial modem settings correspond to the serial modem and serial port configuration.
- 3. Restart Connection Manager.
- 4. Disconnect and reconnect the device.

### **USB Modem is not detected**

- Check the LS LED and Power LED (if available) on the device. If the LS LED is not blinking, then the problem is with the power supply. Check the cable and connections.
- 2. USB device: Make sure that the device is connected to the PC and that the correct USB cable is in use.

# Connection Manager is not working, and a device connected to the computer is not detected

Connection Manager cannot detect a connected device because the required drivers are not installed. The most likely cause is that **Install the modem drivers** was not checked during the installation.

Uninstall and reinstall Connection Manager. During the installation, make sure that you check **Install the modem driver**. See Uninstalling Connection Manager and Installing Connection Manager.

### **Connection Manager displays "Device Error" status for a serial device**

This error has the following causes and solutions.

| Cause                                                                                                    | Solution                                                                                                    |
|----------------------------------------------------------------------------------------------------|----------------------------------------------------------------------------------------------------|
| Connection Manager cannot open the COM port<br>that the device was installed on because the port is<br>being used by another program. | If possible, free up the COM port for the device.                                                                                                    |
| The wrong COM port is specified for the device on the <b>Settings</b> tab.                                                            | On the <b>Settings</b> tab, select the COM port that<br>matches the port that the device is installed on and<br>click <b>Apply</b> . You can look up the port in Device<br>Manager in Windows. In Device Manager, expand<br><b>Modems</b> , right-click the name of your device, and<br>select <b>Properties</b> . Note the port on the <b>Modem</b><br>tab. |

### **System Cannot Connect to Serial Device**

If your system cannot establish a connection with a serial device, verify Connection Manager settings match modem and serial port settings on the computer.

In Connection Manager, click the Settings tab.

| MULTIT<br>Main     | Settings  |        |               |           | Charts |
|--------------------|-----------|--------|---------------|-----------|--------|
| IVIAIIT            |           |        | Details       | Terrinidi | Charts |
| <b>O</b> USB Modem | Serial Mo | dem    |               |           |        |
| Port:              |           |        | Parity:       |           |        |
| COM10              |           | ~      | None          |           | ```    |
| Bits per second:   |           |        | Stop bits:    |           |        |
| 115200             |           | $\sim$ | 1             |           | `      |
| Data bits:         |           |        | Flow control: |           |        |
| 8                  |           | $\sim$ | None          |           | `      |
|                    |           |        |               |           |        |
|                    |           |        |               |           |        |
|                    |           |        |               |           |        |
|                    |           |        |               |           |        |
|                    |           |        |               |           |        |

In Device Manager, open Modems and then right-click on your device and select open the Properties.

**Note:** If Modems and Ports don't appear in Device Manager, open the **View** Menu and select **Show hidden devices**.

Click the **Modem** tab to confirm the **Maximum Port Speed** matches Bits per second setting in Connection Manager.

| Standard | 33600 bp   | s Modem Pr        | operties      |        |         |        | × |
|----------|------------|-------------------|---------------|--------|---------|--------|---|
| General  | Modem      | Diagnostics       | Advanced      | Driver | Details | Events |   |
| Port:    | COM10      |                   |               |        |         |        |   |
| Spea     | aker volum | e                 |               |        |         |        |   |
|          | Low        | -                 | — Hi          | gh     |         |        |   |
|          |            |                   |               |        |         |        |   |
| Maxi     | mum Port : | Speed             |               |        |         |        |   |
|          | 1152       | 00                | ```           |        |         |        |   |
|          |            |                   |               |        |         |        |   |
| – Dial ( | Control    |                   |               |        |         |        |   |
|          |            | ait for dial topo | hofore dialia | -      |         |        |   |
|          | VV (       | ait for dial tone | berore dialin | g      |         |        |   |
|          |            |                   |               |        |         |        |   |
|          |            |                   |               |        |         |        |   |
|          |            |                   |               | 0      | K       | Cance  | ł |

In **Device Manager**, open **Ports (COM & LPT)** and then right-click on the Com Port used by your device and select **Properties**.

Click the Port Settings tab to confirm the **Bits per second**, **Date bits**, **Parity**, **Stop bits** and **Flow control** match those settings in Connection Manager.

| Prolific USB-to-Serial Comm Port (COM10) Properties X                              |
|------------------------------------------------------------------------------------|
| General Port Settings Driver Details Events                                        |
| Bits per second: 115200  Data bits: 8 Parity: None Stop bits: 1 Flow control: None |
| Advanced Restore Defaults                                                          |
| OK Cancel                                                                          |

# Warranty

To read the warranty statement for your product, go to https://www.multitech.com/warranty.

# **Contact Information**

| General Information      | info@multitech.com<br>https://multitech.com/contact-us/ |
|--------------------------|---------------------------------------------------------|
| Sales                    | +1 (763) 785-3500<br>sales@multitech.com                |
| Technical Support Portal | +1 (763) 717-5863<br>https://support.multitech.com      |
| Website                  | www.multitech.com                                       |
| World Headquarters       | 2205 Woodale Drive<br>Mounds View, MN 55112<br>USA      |

# **Revision History**

| <b>Revision Number</b> | Description                                                                                | Revision Date  |
|------------------------|--------------------------------------------------------------------------------------------|----------------|
| 1.8                    | Updated information on how to power down the device and functions of the device reset pin. | March 2025     |
| 1.7                    | Updated marketing branding.                                                                | January 2025   |
| 1.6                    | Updated the power requirements in the specifications table.                                | November 2024  |
| 1.5                    | Added Carrier Specific Notice, Firmware Over the Air (FOTA).                               | July 2024      |
| 1.4                    | Updated mechanical drawing.                                                                | January 2022   |
| 1.3                    | Updated RESET line for 40-pin connector and updated DC Electrical Characteristics.         | September 2021 |
| 1.2                    | Connection Manager update. Updated LED description.                                        | January 2021   |
| 1.0                    | Original publication.                                                                      | January 2020   |